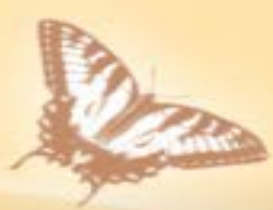

# 111-2大學考試分發 選填志願輔導小叮嚀

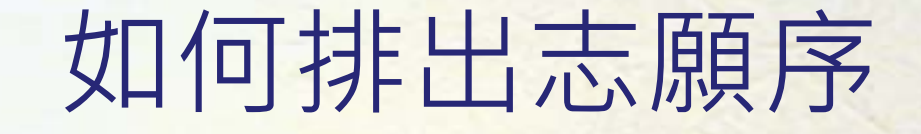

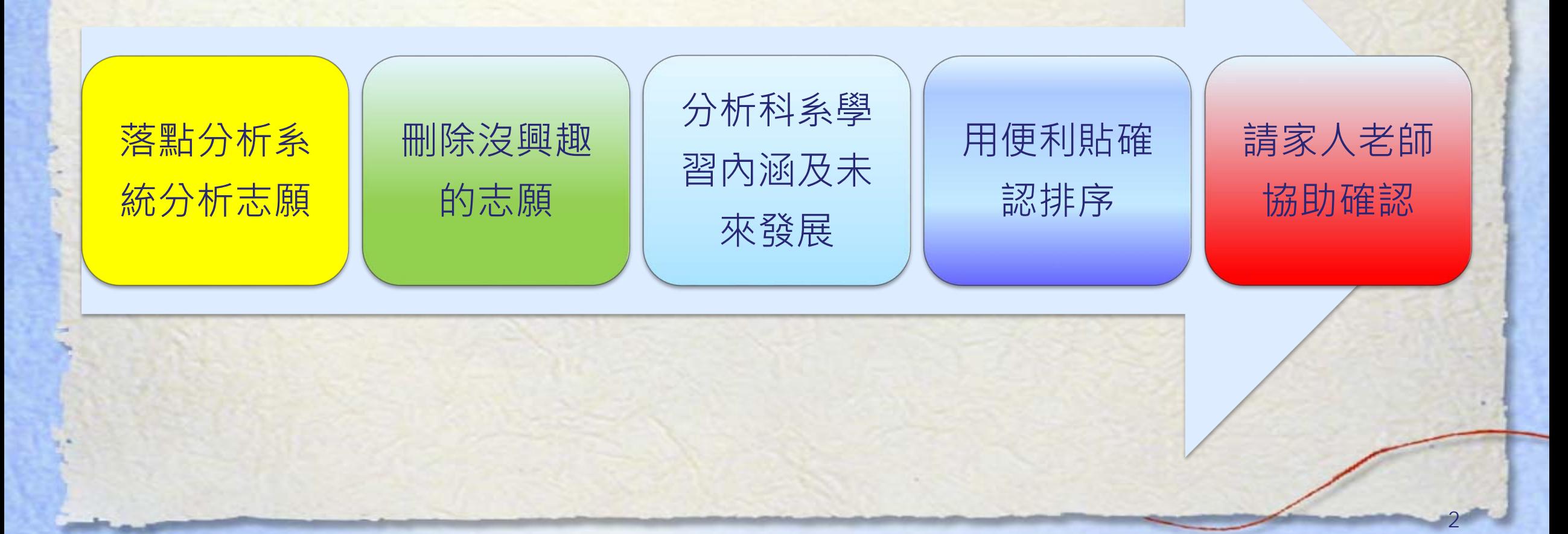

### 交叉查榜落點分析系統 [\(https://reurl.cc/MNvke3\)](https://reurl.cc/MNvke3)

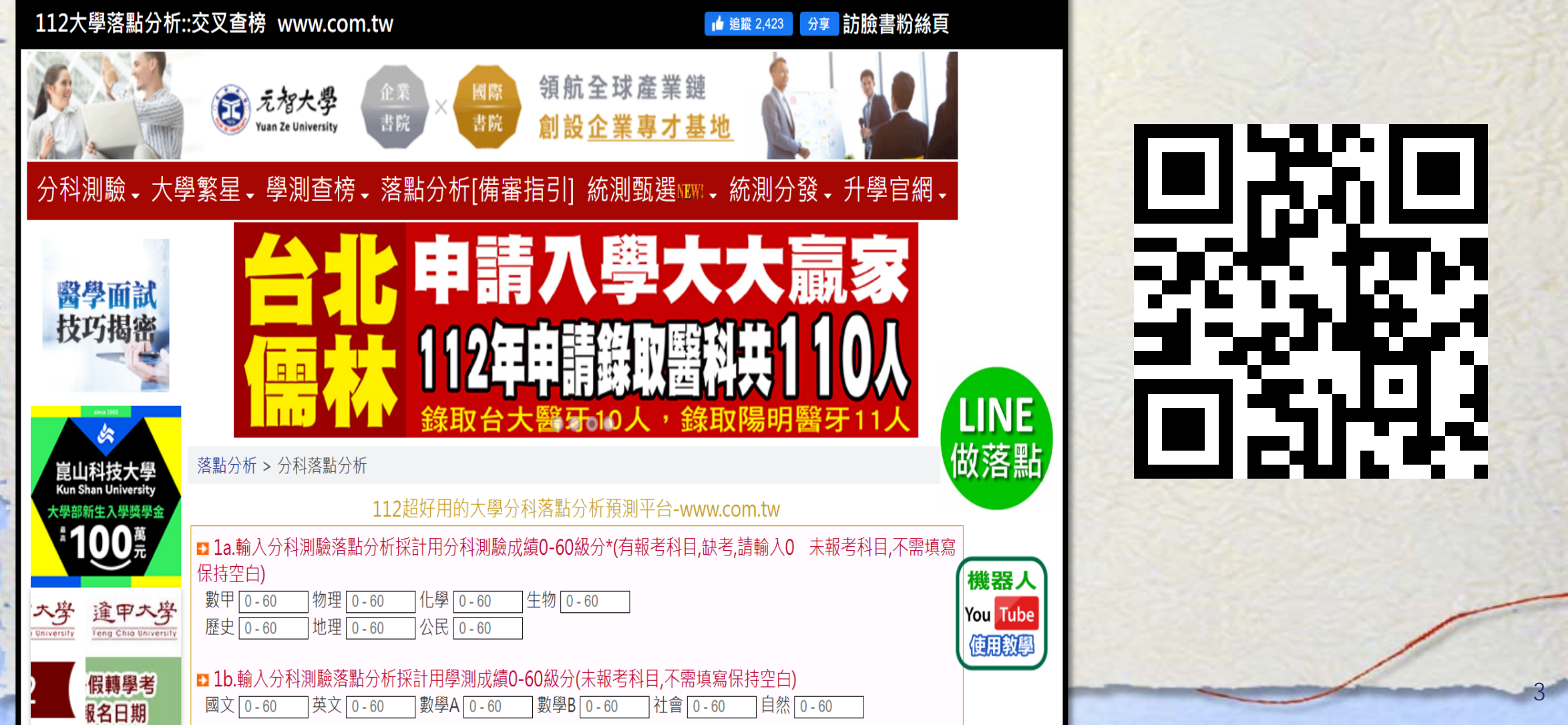

### 1111人力銀行落點分析 [\(https://reurl.cc/m3nd0Y\)](https://reurl.cc/m3nd0Y)

3級分

 $9, 10, 11, 12$ 

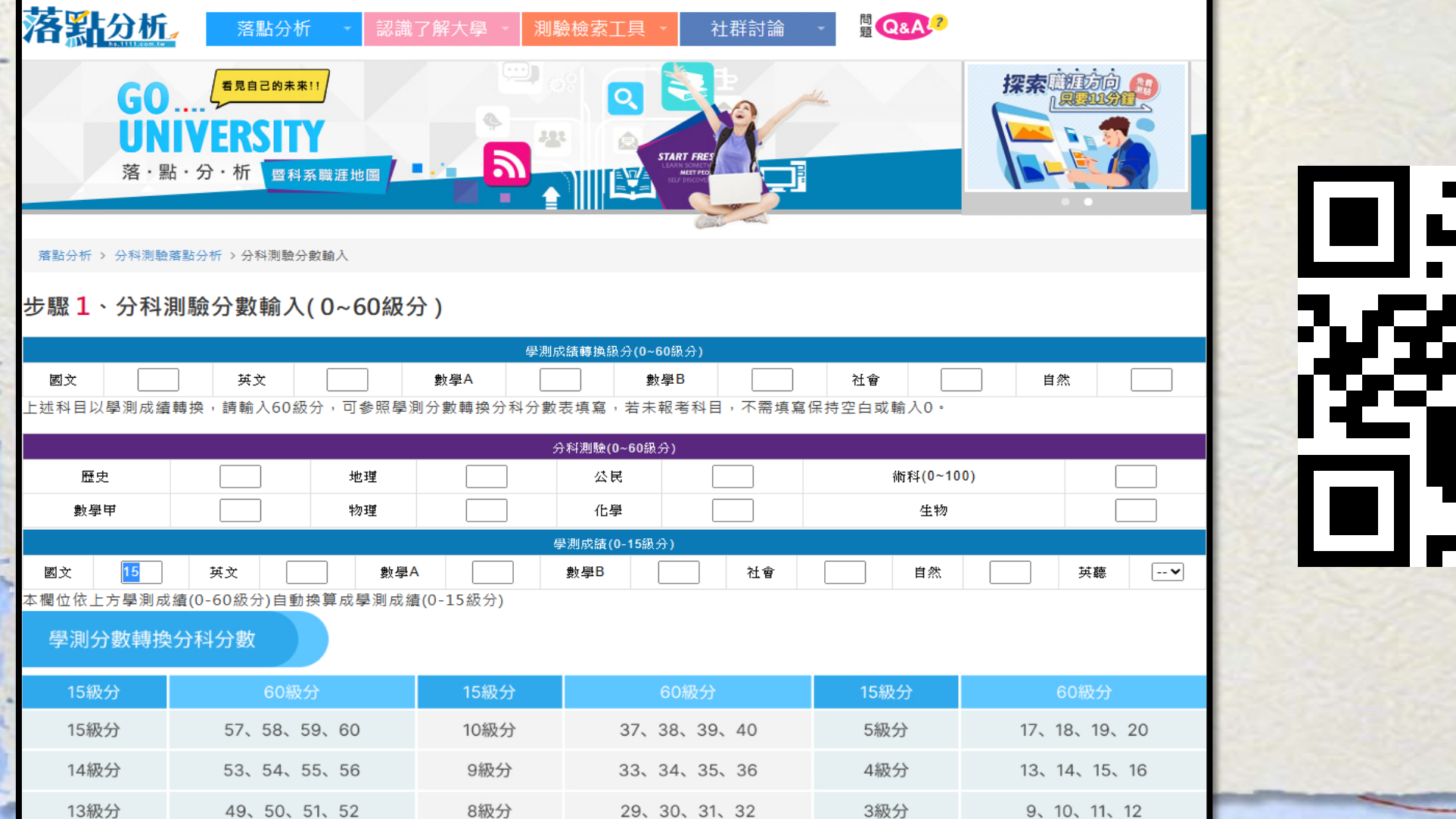

29、30、31、32

49、50、51、52

8級分

### 104落點分析(需註冊) [\(https://reurl.cc/ZbOaKl\)](https://reurl.cc/ZbOaKl)

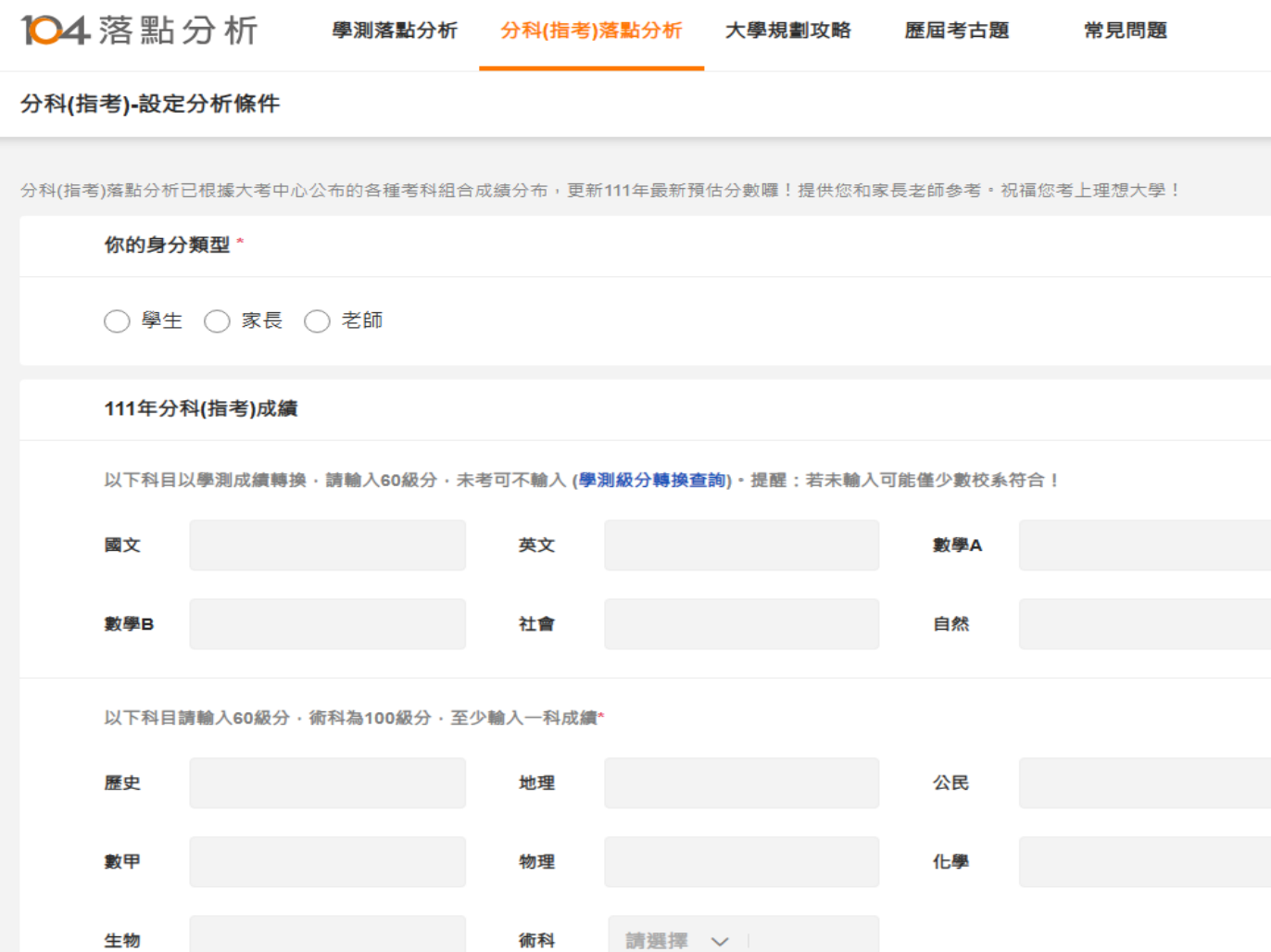

ш жн T T

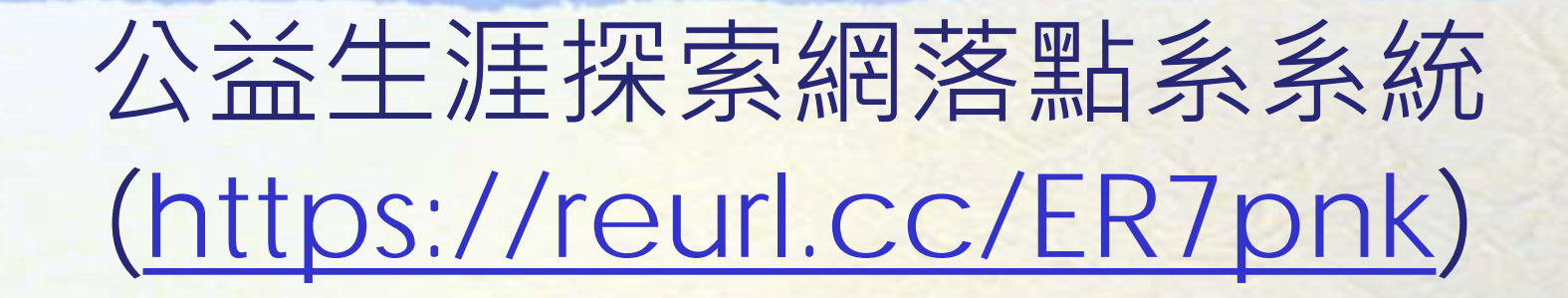

網站

#### 公益生涯探索網

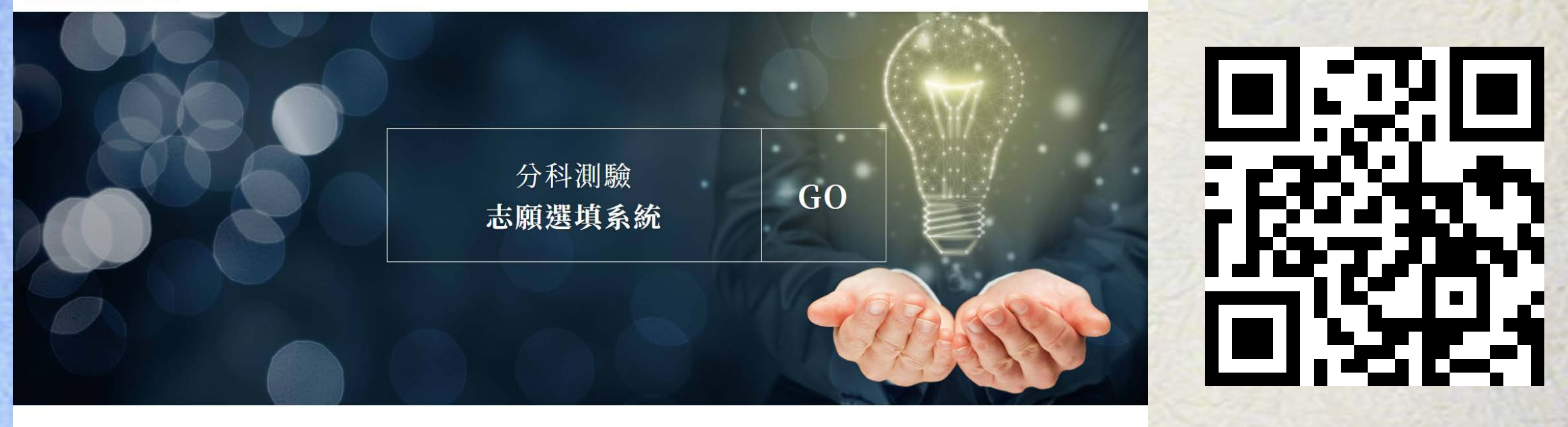

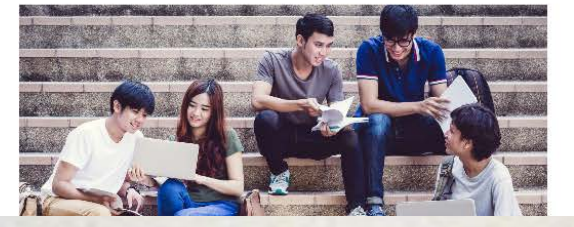

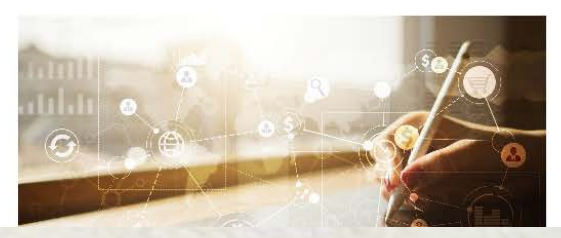

## **選填志願重要提醒**

- **務必拉大安全校系,避免落榜。**
- **留意新增或改名校系。**
- **建議志願填完後,用不同落點系統交叉比對。**
- **喜歡的志願填前面:最想錄取的校系填前面,確認前 一個志願比下一個志願更想錄取。** 注意!注意!

【圖片摘自網路】

• **考上也不想去唸的校系千萬不要填。**

## **壹、選填志願注意事項**

#### **繳交登記費220元**

• **7/28(五)上午9:00起【臨櫃繳費】至8/3(四)下午3:30止。**

**繳款帳號依『身分證號碼』設定,請妥善保管繳款收據。**

#### **網路登記分發志願**

- **8/1(二)上午09:00至8/4(五)下午4:30止。**
- **建議使用桌上型電腦,而非平板或手機!緊急事件處理可電洽分發會 (06-2362755)**

**強烈建議!**

**網路登記分發務必**

**前完成**

**於8/3** 

 $\ddot{\phantom{a}}$ 

•**8/7(三)放榜,如有疑義者可申請複查。 化**<br>图 **数据 <手機、平版 APP查詢服務> 可至分發會連結下載"登記查榜"APP,**即可使用『行事 曆&最新消息』『繳費及登記查詢』『榜單查詢』等相關服務

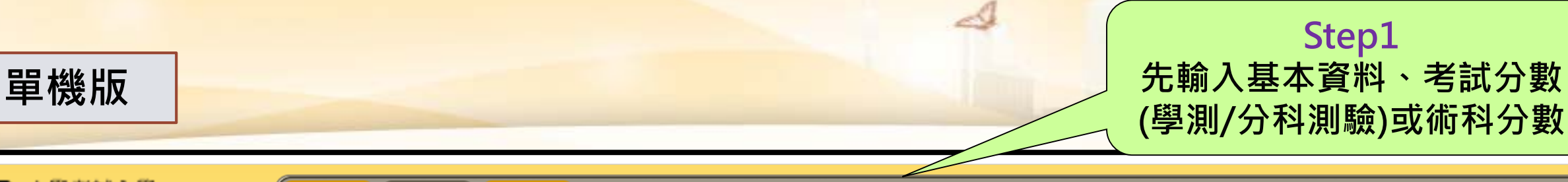

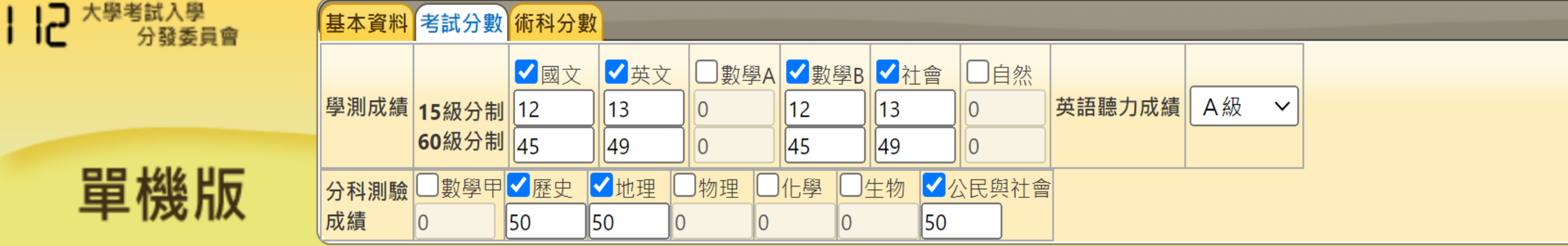

#### 您已選 11 個志願

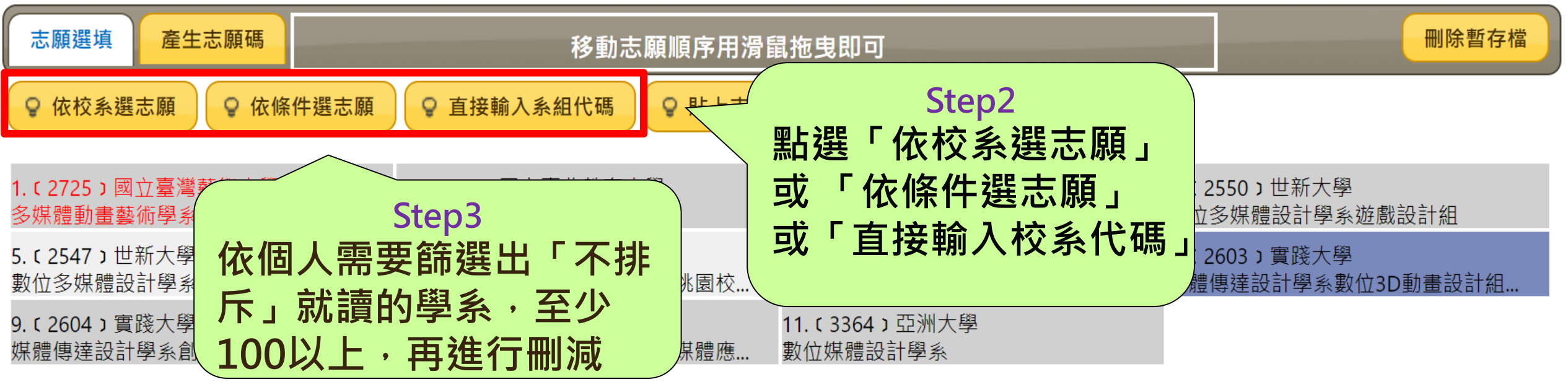

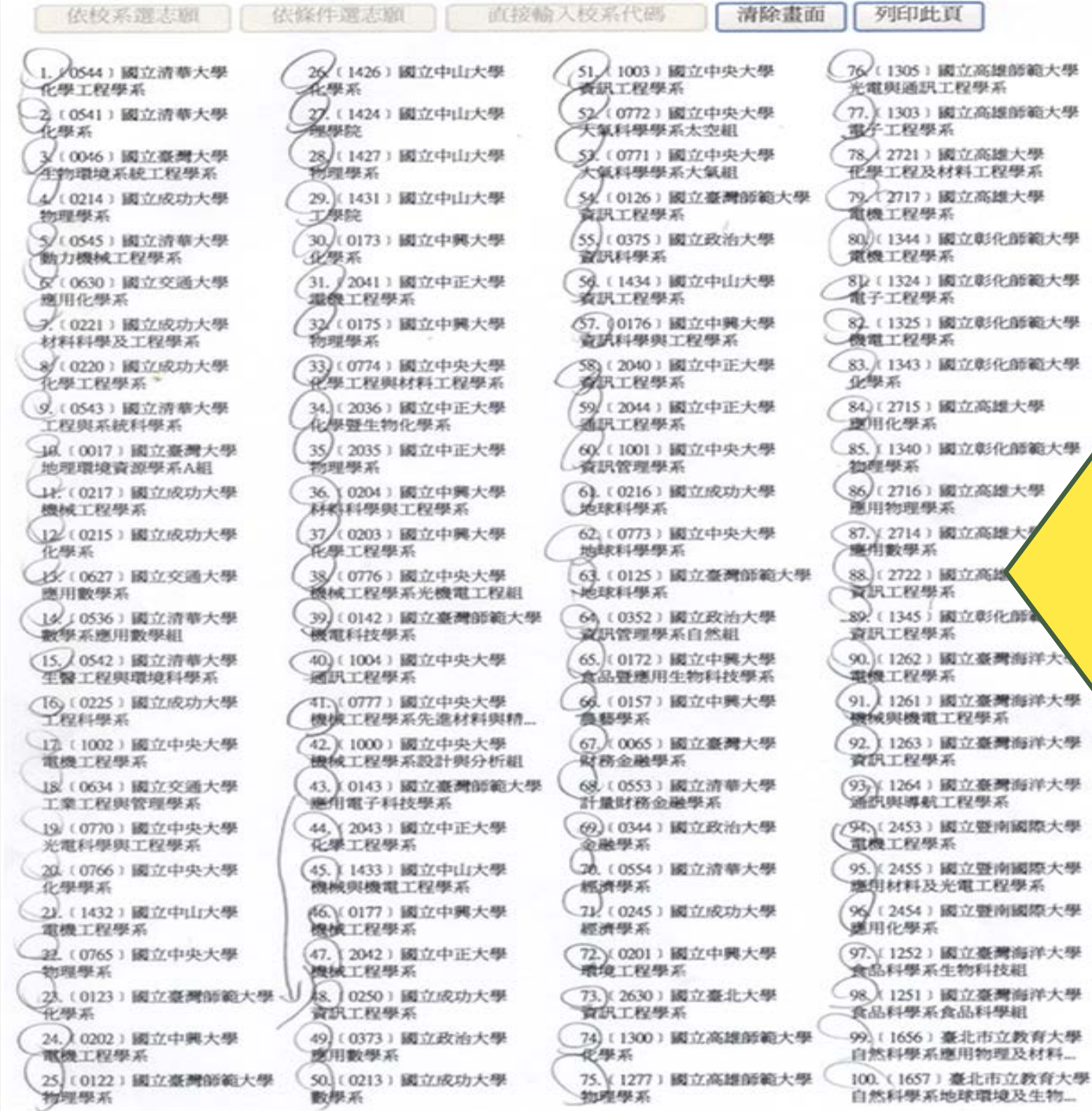

**將有興趣的科系列 印出來,以便進行 能**線 **取的** 

#### Ê 门 巽 心<br> 願 ┳ 心 留 圎 直 車2 列

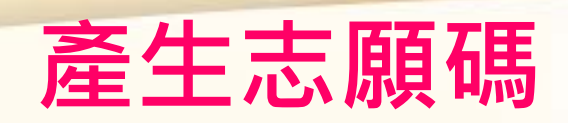

**檔。**

- **(一) 透過選填志願『單機版』。**
- **將事先排序好的志願序做點**
- **選 ,並列印出來核對檢查。**
- **(二)確定後,點選產生志願碼, 並將單機版的志願碼複製貼至**
- **電腦「記事本」中,並另存新**

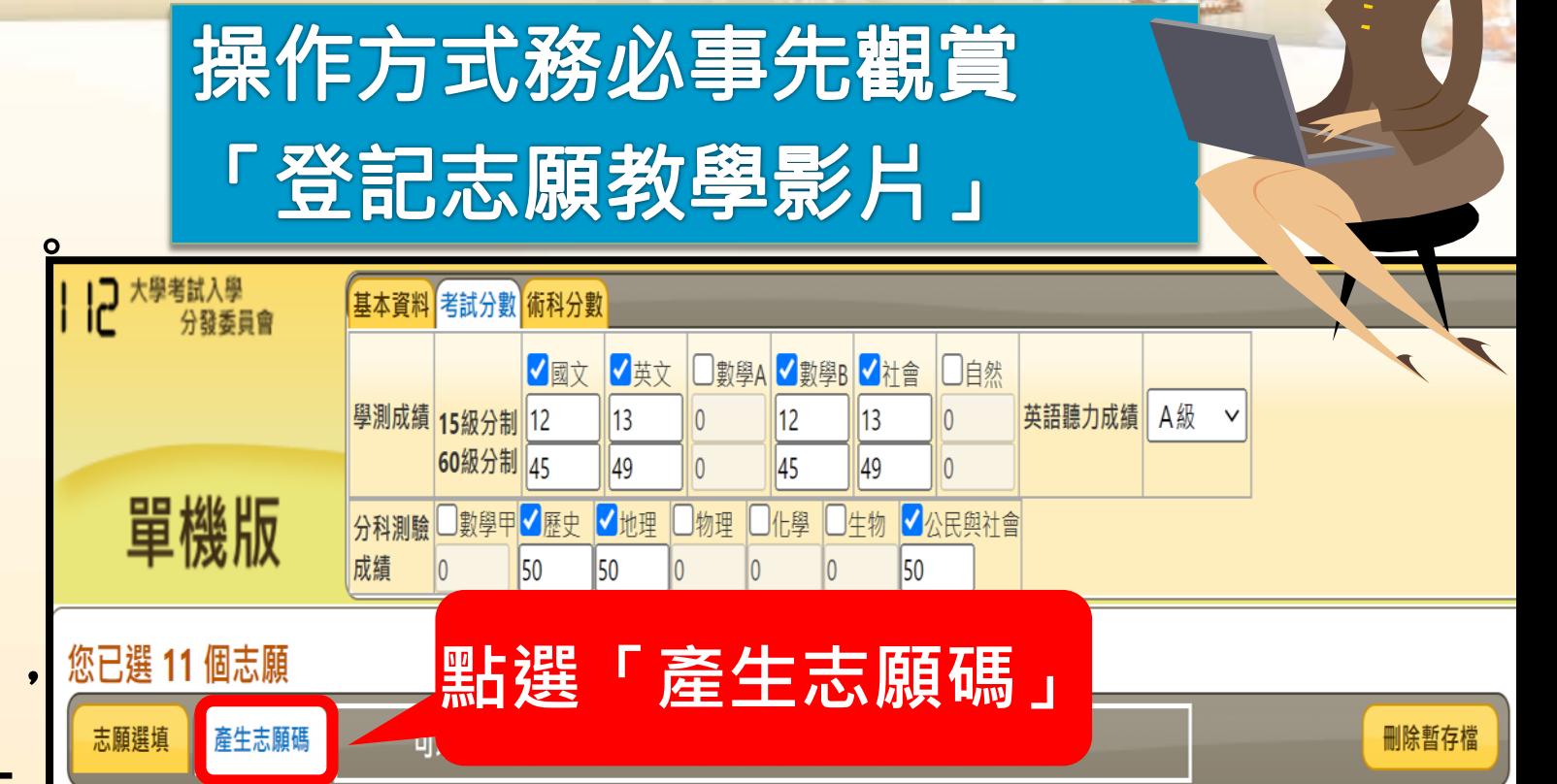

可以複製下方志願資料,以供登入登記分發志願系統後上傳志願碼使用

選取複製

27251726172725502547250225032603260433463364

前往網路登記分發志願

貳、選填志願步驟

## 貳、選填志願步驟

- **上網傳送志願:8/1(二)至8/4(五)16:30止**
- **(一)進入網路選填志願系統**
- **(二)登入主畫面,登入方式:**
- **「身份證號碼+指考准考證號碼」**
- **及「通行碼」**
- **「通行碼」為考生自行設定密碼, 是登入時身分驗證的重要憑據, 請妥善保存並避免被他人取得。**

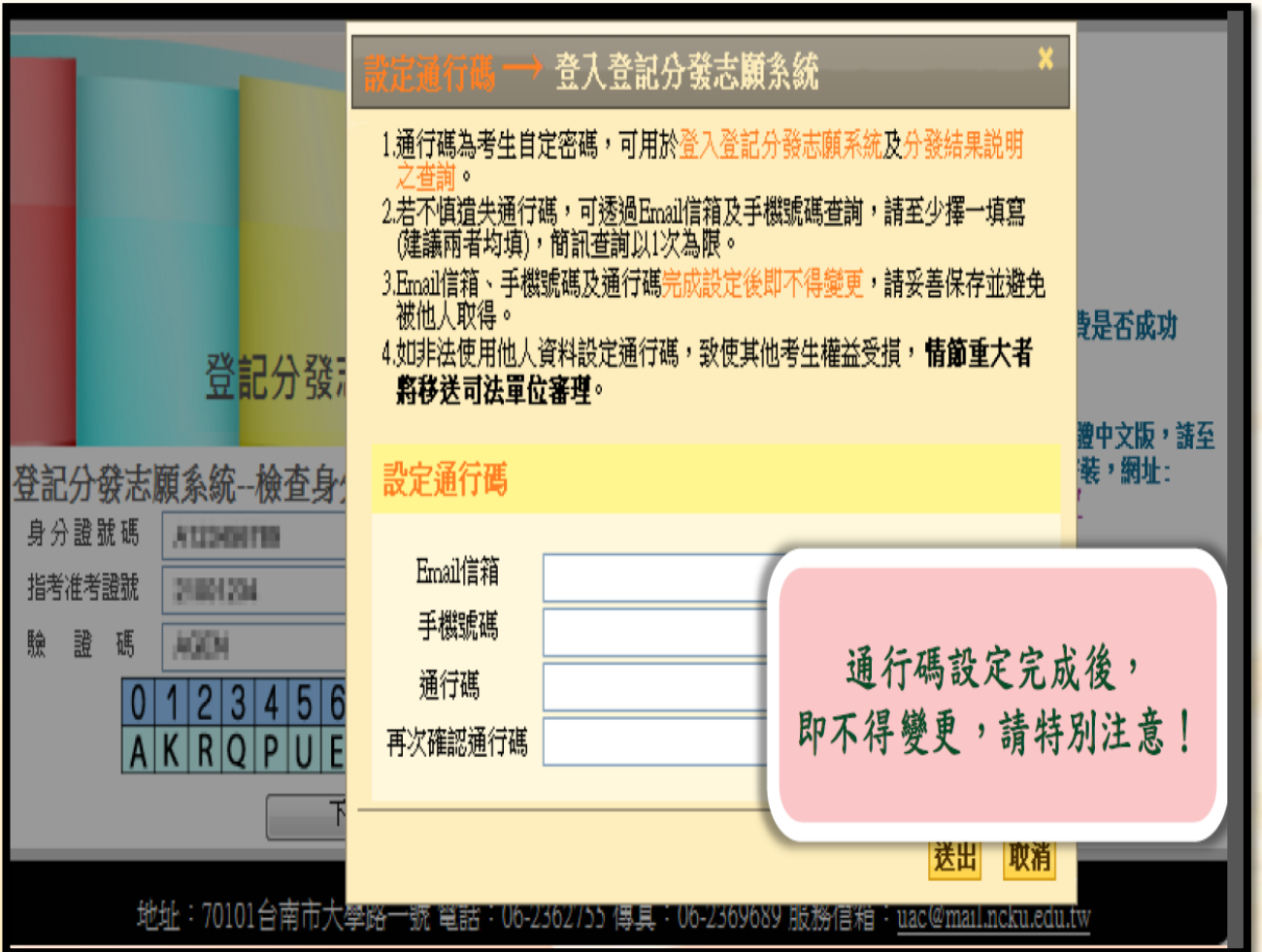

## <u>貳、選填志願步驟</u>

#### **上網傳送志願:8/1(二)至8/4(五)16:30止**

**(三)點選貼上志願碼,將「記 事本」所存的志願碼選取複 製,並貼在網路選填志願系統 中之「貼上志願碼」處**。 **(四)學生成績不符合所選志願 之招生登記標準時,該登記志 願以紅色字體顯示,即使登記 亦不予分發。**

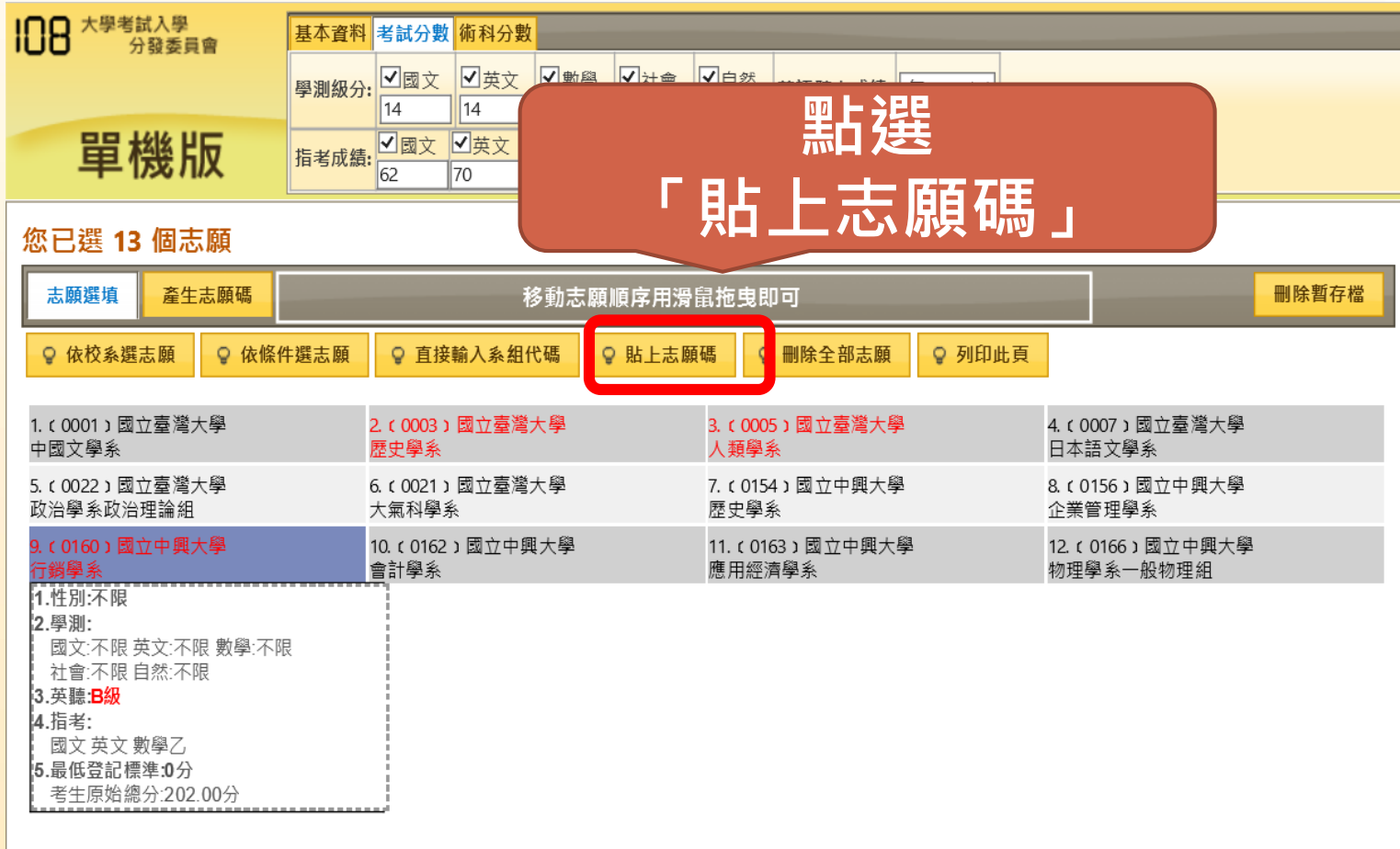

# 貳、選填志願步驟

#### **上網傳送志願:8/1(二)至8/4(五)16:30止**

**(五)確認志願無誤後,點選完成登記志願,並輸入「身分證號碼」 、「通行碼」及「驗證碼」通過,出現「你已完成志願登記 」 訊息,代表你已完成登記志願的流程。完成後不得以任何理由要求**

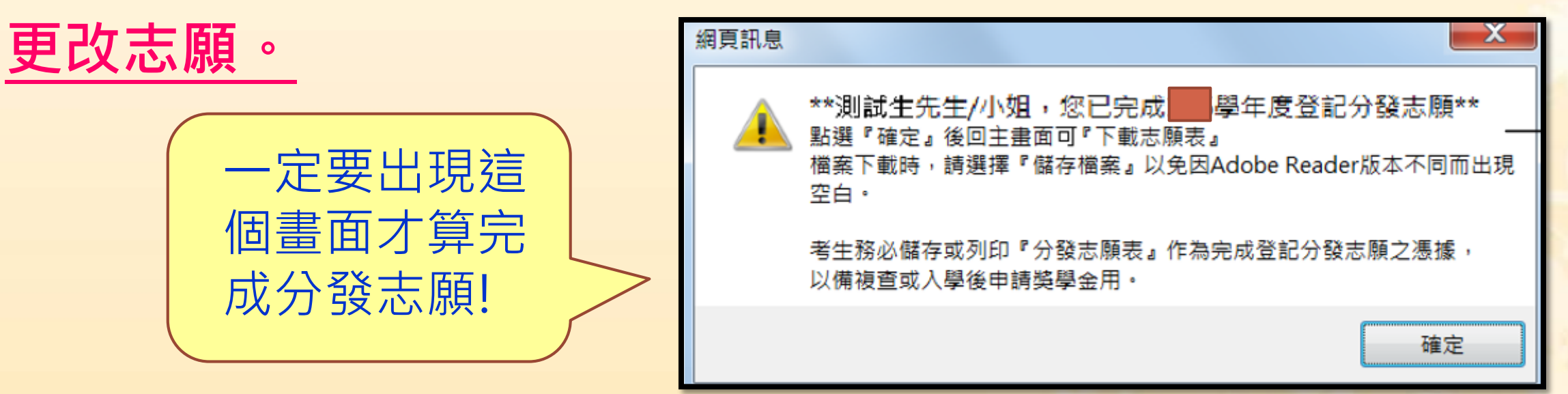

## 貳、選填志願步驟

#### **上網傳送志願8/1(二)至8/4(五)16:30止**

**(六)務必或列印此志 願表,作為完成登記 志願之憑據,以備複 查或入學後申請獎學 金用。**

**(七)強烈建議最好在8 月3日(四)前傳送 志願完畢。**

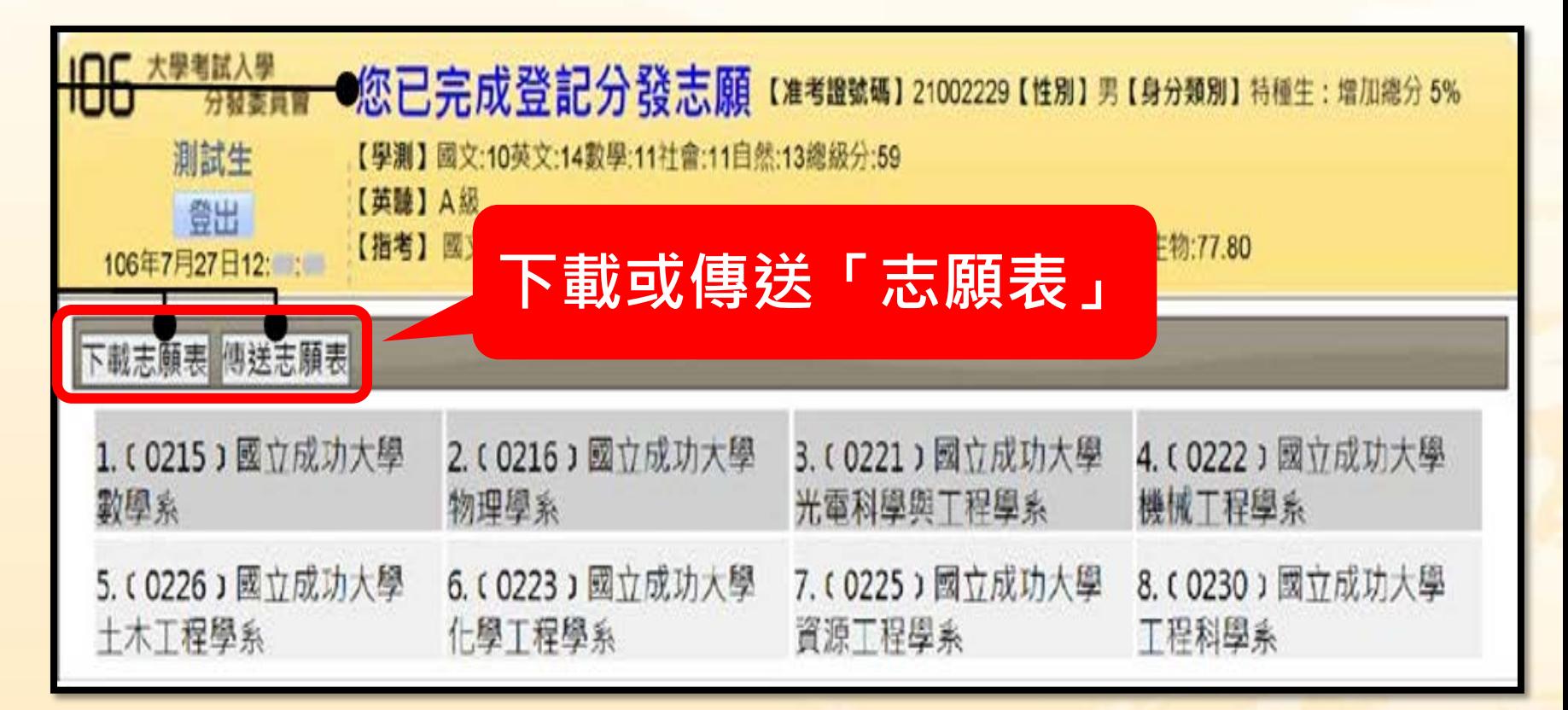

#### 選填志願重要資訊可參考輔導處考試分發專區

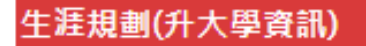

**WEB MENU** ■ 最新消息 ▣ 行事曆 ▣ 法令規章 ▣ 認識我們  $\bullet$ ■ 校務章則

網站選單

- ▣ 性別平等教育
- 生涯規劃(升大學資訊)

#### • 大學入學方案簡表

- 大學招生校系參採「學科能力測驗科目」一覽表
- 大學入學重要日程(大學多元入學升學網)
- % 大學/科大個人申請準備指引% >
- 簡歷範本及學習歷程書寫參考資料
- 大學招生核定名額 2、點選考試分發 甄選入學(繁星、個)  $\bullet$ • 考試分發 考試分發 占 1、點選生涯規劃(升大學資訊) 學管道
	- 認識大學與校系參訪
	- 選班群輔導
	- 生涯講座

■ 锂积

■ 學習輔導

▣ 刊物共享

■ 教師輔導知能

### 輔導處提供考試分發選填志願個別諮詢

- 採用預約制,請來電04-23124000#615或於會後至輔導處 找高三輔導老師紀雅譯預約諮詢
- 時間:**8/2(三)-8/3(四)**上午8:30到下午16:30
- 地點:輔導處
- 每個同學的諮詢時間為30分鐘,時間寶貴,請務必準時主 動向輔導老師報到
- 每個時段最多容納3-4位同學
- 請攜帶「志願便利貼」前來並想好要諮詢的問題

## 綜合討論與實作

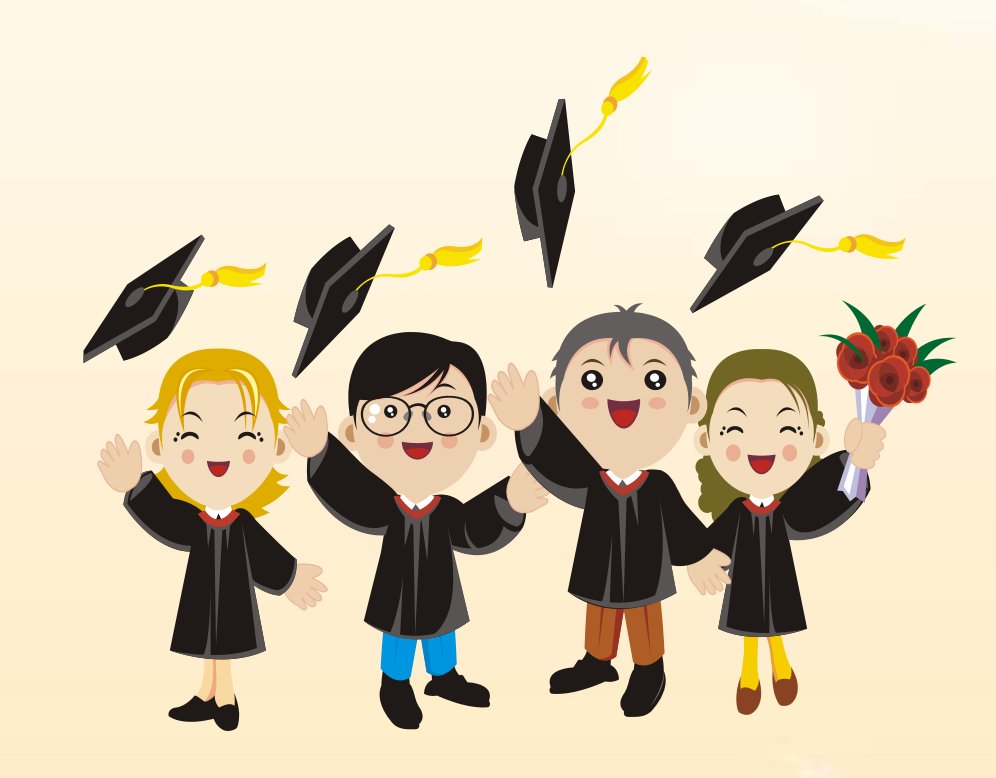